# **4941-2020**

# **SAS® Stored Process Web Services and Dynamic Data Exchange**

Greg Dorfner, Prime Therapeutics LLC; Dwight Buffum, SAS Silver Circle Solutions; Danni Luo, Prime Therapeutics LLC;

## **ABSTRACT**

The growing need for a Web User Interface is becoming more apparent in todays' applications. At Prime Therapeutics LLC we paired a Pega® Web interface with SAS® through Web services and SAS Stored Processes to build an application named Benefit Modeling Tool (BMT). This paper will describe the steps we took in building and supporting the BMT application.

# **INTRODUCTION**

Benefits Impact Calculator (BIC) is a custom-developed SAS application at Prime Therapeutics LLC using SAS Enterprise Guide as the UI. It is built on the SAS 9.4 M3 platform, running on AIX 7.1, by Prime's Information Management team and the Benefit Design Solution & Modeling team. It serves two purposes: Re-pricing modeling to calculate Benefit savings for our clients and identifying patterns of usage for prediction. Clients who have chosen to implement the BIC-generated recommendations have enjoyed significant cost savings.

With BIC usage increasing into more areas of the company, there was pressure to move from the SAS Enterprise Guide based UI to a browser-based UI. Thus, the Pega tool was used to create the browser-based UI and SAS Stored Processes were added to invoke UI and BIC back-end SAS programs dynamically. The result is the new Benefit Modeling Tool (BMT) application. BMT has provided more user-friendly features, and maximum flexibility and availability for all users, including those who are not familiar with SAS Enterprise Guide.

This paper will focus on our major work with SAS Stored Processes and the Pega Web UI interface that make up BMT, and the administration of those pieces.

# **SAS STORED PROCESS WEB SERVICES**

A Web server was initially defined as "a software system designed to support interoperable machine-to-machine interaction over a network" (World Wide Web Consortium, 2004). This simple and direct definition still provides us a quick view today of what the Web server is. "SAS Web Server is used as a load balancer for distributing HTTP requests to SAS Web Application Server instances", per SAS.

The best way we found for Pega to interact with SAS was through web services. A web service allows a PROGRAM to talk to a web page. SAS BI Web Services expose SAS Stored Processes for execution by using web service protocols. The remote clients specify input parameters through the Pega UI that drive execution of SAS code, and obtain results from that execution. Web services make it possible to create clients that perform this act in a myriad of languages and on a variety of operating systems by using HTTP to exchange messages.

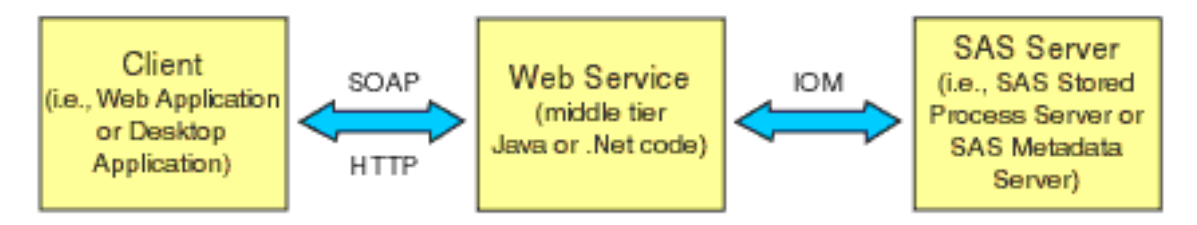

**Figure 1. Web Service**

# **SAS BI WEB SERVICES and STRUCTURED WEB SERVICES**

For every stored process, you can obtain a description of the structure of input and output web service messages that can be used to invoke the stored process. The document that describes this structure is called a Web Services Description Language (WSDL) file.

SAS BI Web Services automatically expose a WSDL file for every SAS stored process. These WSDL files include detailed information about the inputs and outputs of each stored process using XML schema descriptions.

The WSDL file includes the URLs of endpoints to invoke these stored processes by using the SOAP protocol over HTTP. Typically, you use WSDL files to automatically generate code in your client framework that then invoke the web services.

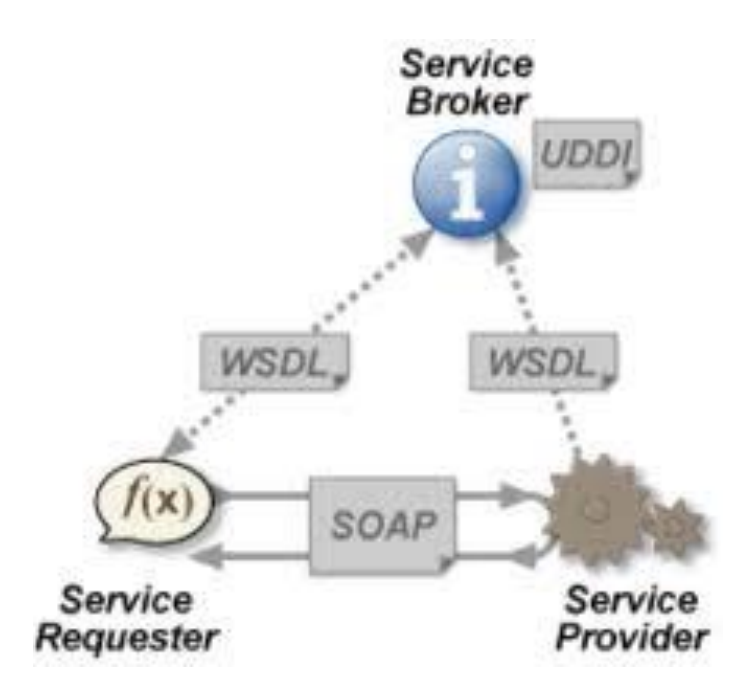

**Figure 2. Structured web services**

- **UDDI: Universal Description, Discovery and Integration**
- **WSDL: Web Services Description Language**
- **SOAP: Simple Object Access Protocol**

# **IMPORTANT FEATURES OF STORED PROCESSES (STPs)**

A stored process is a SAS program that is stored on a server and defined in metadata. It can then be executed as requested by client applications.

Stored processes can be used for Web reporting, analytics, building web applications, delivering packages to clients or to the middle (web) tier, and publishing results to channels or repositories. Stored processes can also access any SAS data source or external file and create new data sets, files, or other data targets that are supported by SAS.

Storing SAS stored processes in the SAS Metadata Server enhances change control management. Instead of embedding the SAS code into client applications, one can centrally maintain and manage this code from the SAS Metadata Server and thus ensure that every client that invokes a stored process always gets the latest version.

Using stored processes also enhances security and application integrity because the programs that access sensitive data live on the server instead of being widely distributed with the client applications.

These SAS stored process programs can be invoked from multiple client contexts. For BMT, we have deployed a Pega-based user interface that invokes synchronous and asynchronous SAS stored processes.

#### **BUILDING AND MODIFYING A STORED PROCESS IN SAS ENTERPRISE GUIDE**

Almost any SAS program can be a stored process. You can use the SAS program editor, SAS Enterprise Guide, or any text editor to write a stored process. The following is a stored process code sample for **Getting Parameter or Data/Files In/Out of Stored Processes.**

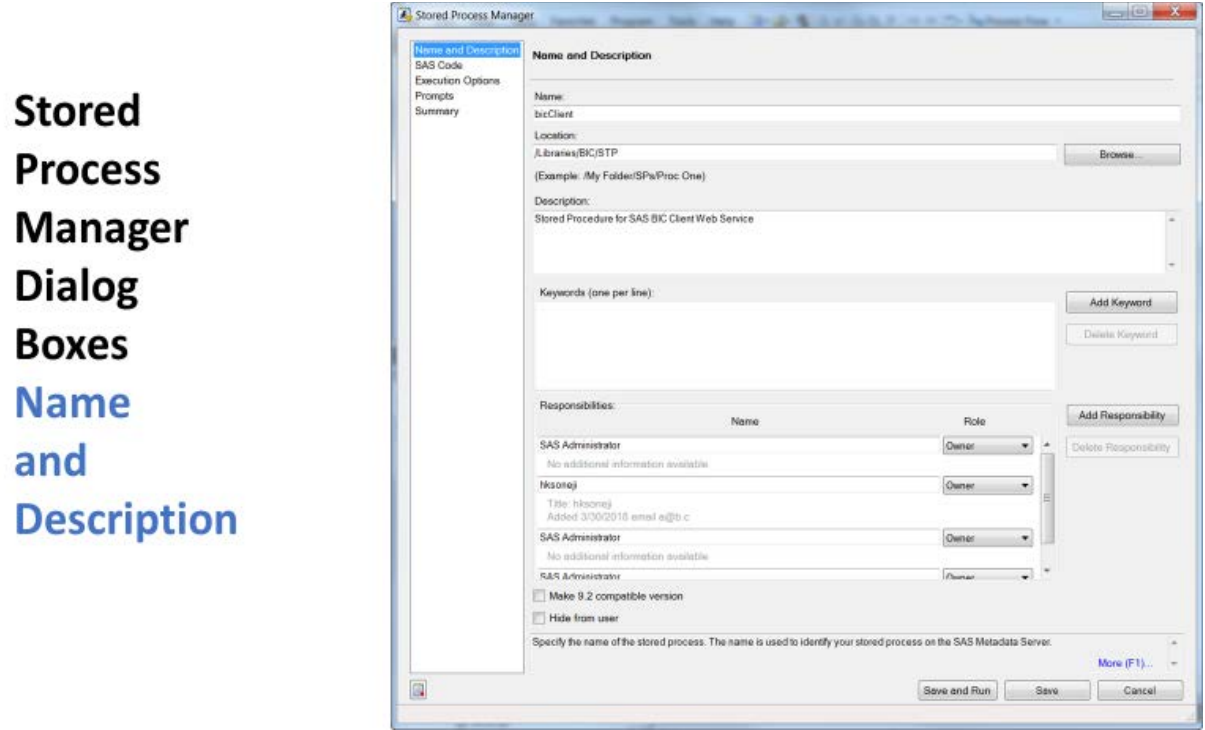

**Figure 3. Name and Description**

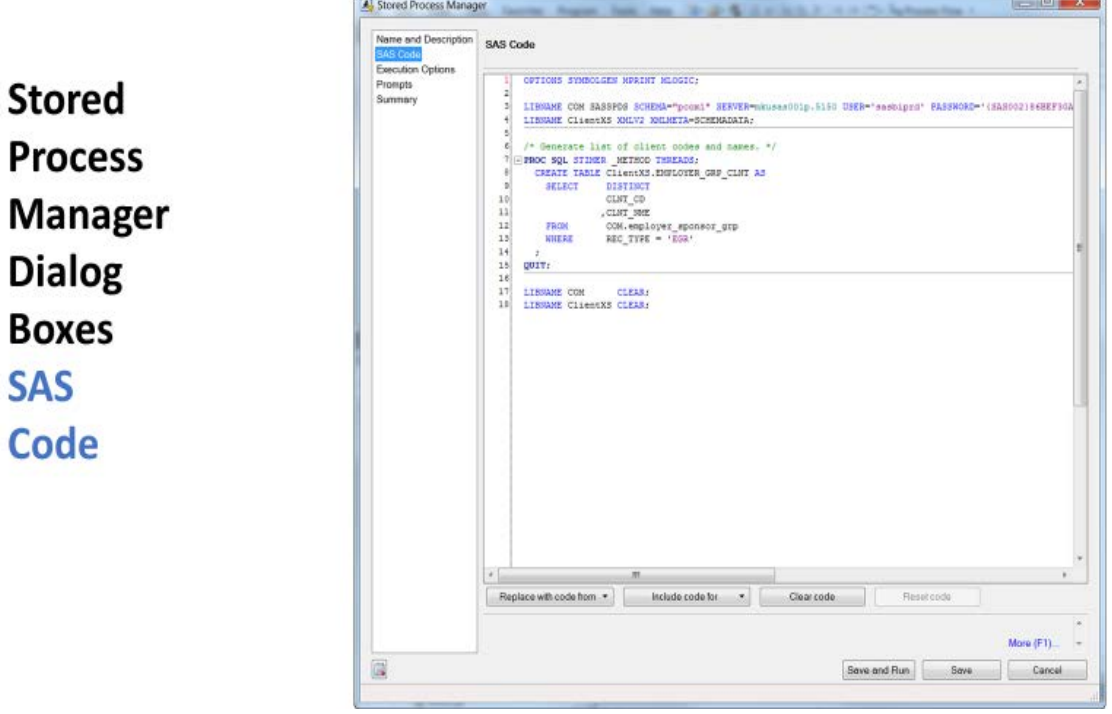

**Figure 4. SAS Code**

**Code sample for getting data in/out of stored process:**

LIBNAME ClHrcyXS XMLV2 XMLMAP='/path/to/XMLMAP.map'; /\* Input XML stream from Pega \*/

LIBNAME BnftDsXS XMLV2 XMLMETA=SCHEMADATA; /\* Output XML stream to PEGA \*/

```
DATA WORK.CAG_PEGA;
SET CIHrcyXS.EMPLOYER_GRP_CAG;
 IF _N_ =1 THEN CALL SYMPUTX( 'SPON_GRP_NME', SPON_GRP_NME );
RUN;
```
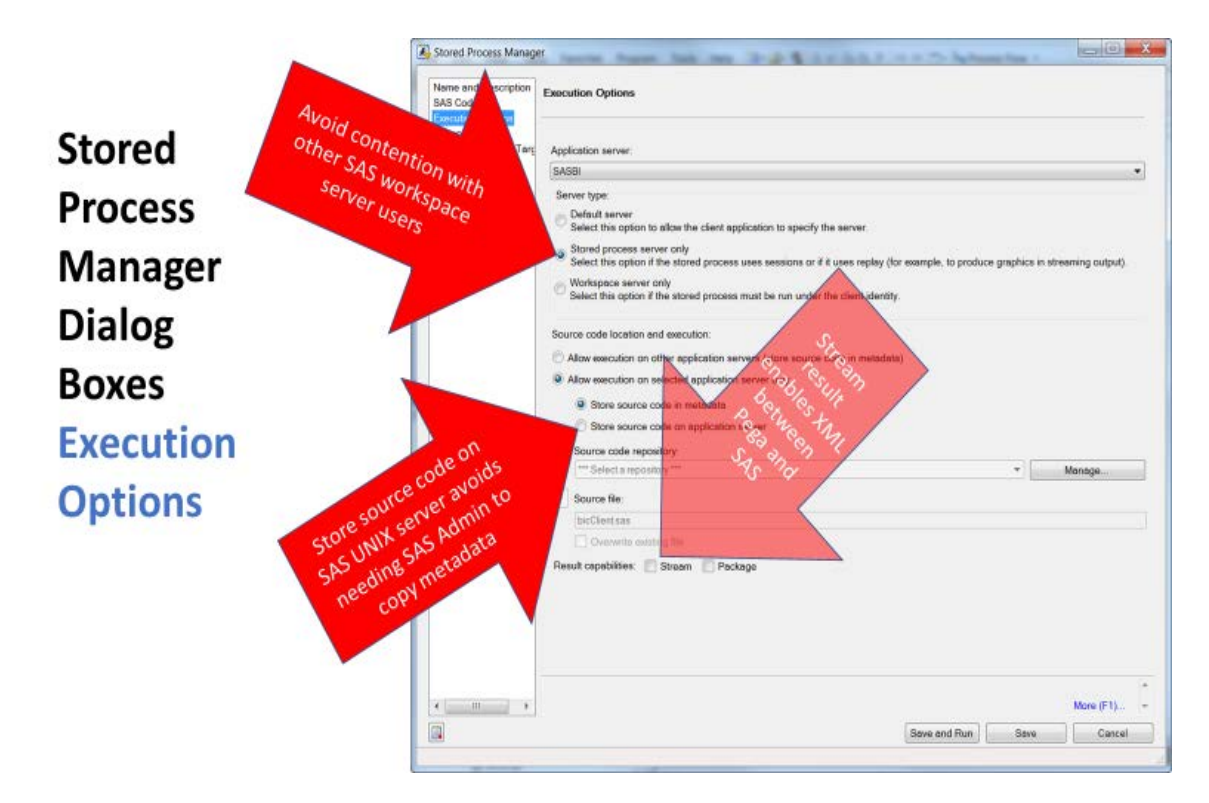

**Figure 5. Execution Options**

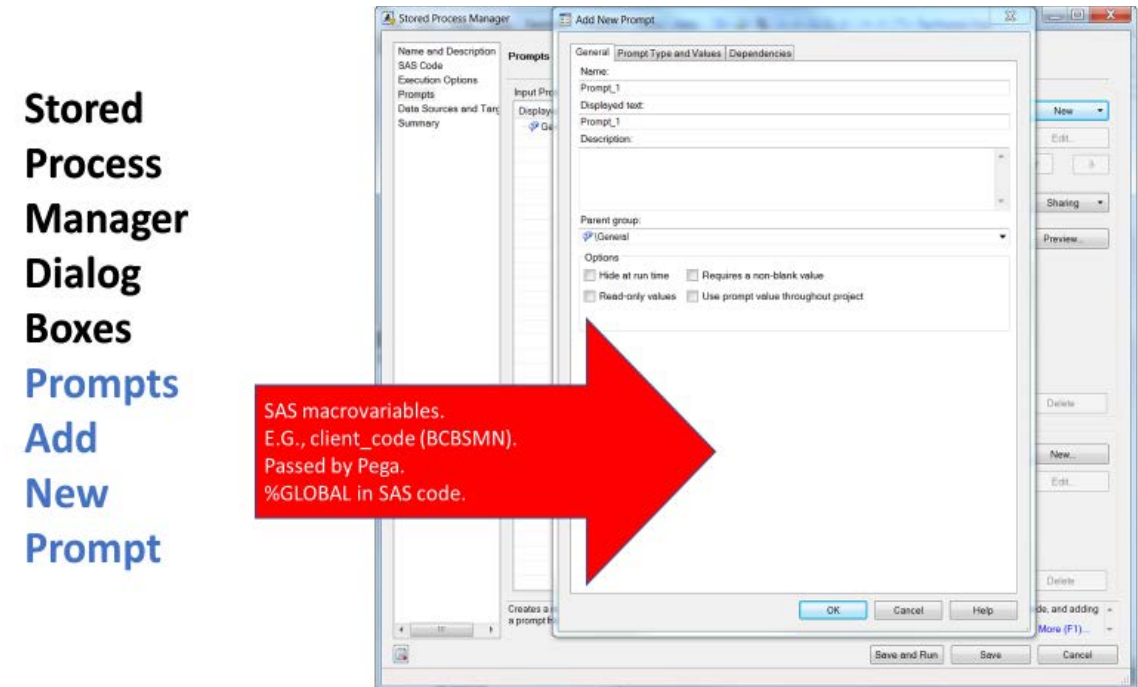

**Figure 6. Prompts**

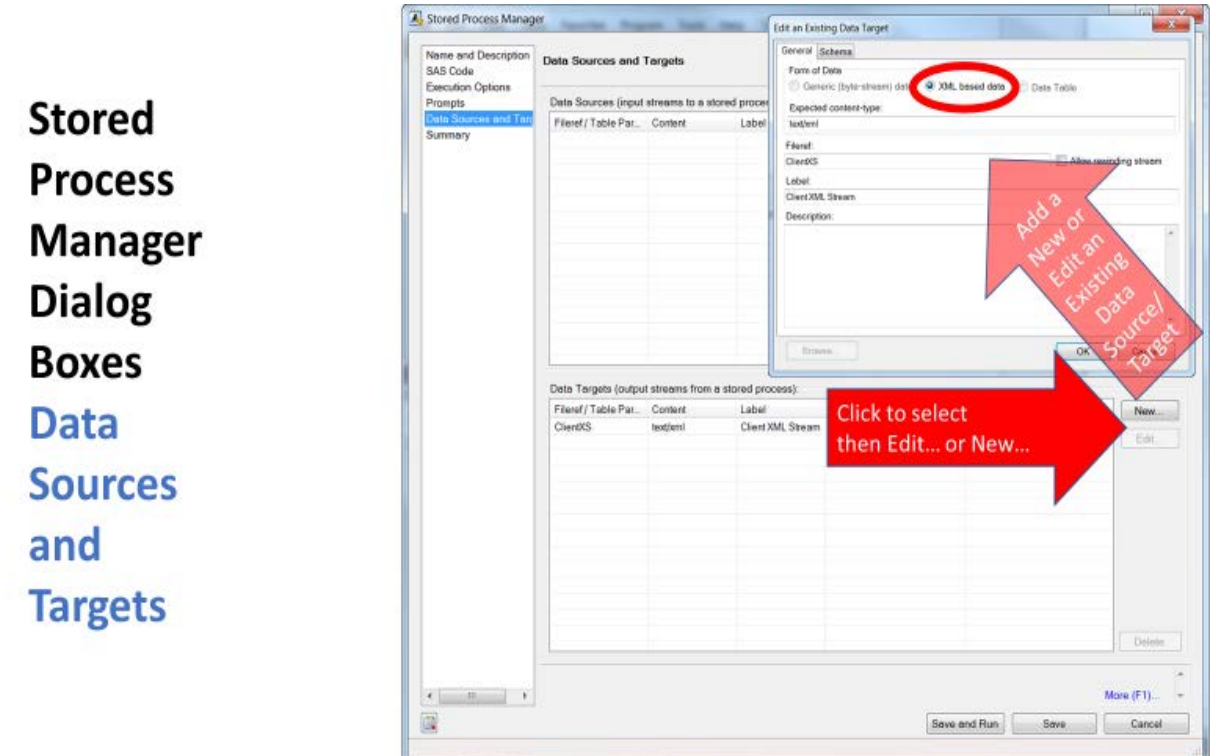

**Figure 7. Data Sources and Targets**

**Stored Process Manager Dialog Boxes Summary** 

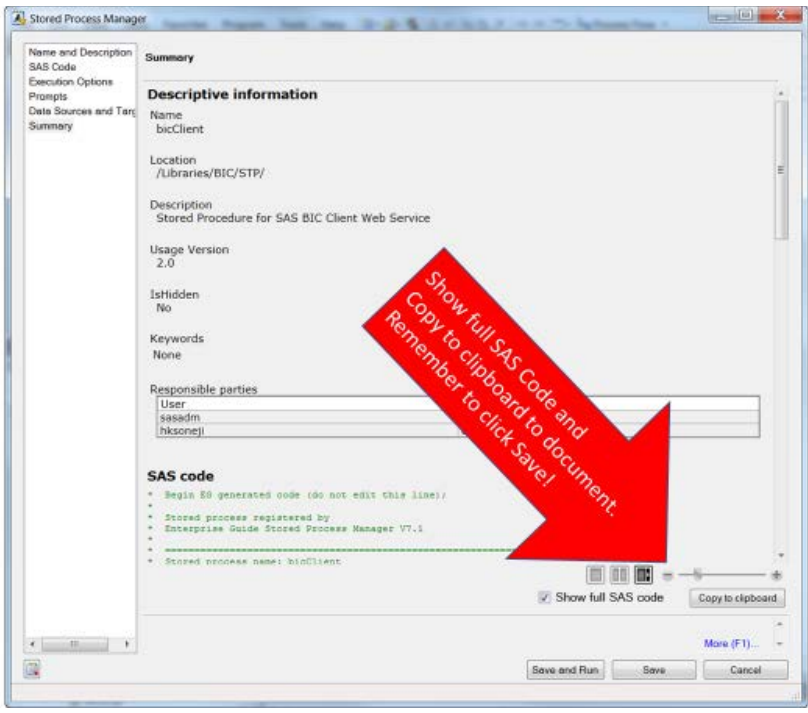

**Figure 8. Summary**

#### **XML AND SAS**

To successfully input an XML document using its XML engine, SAS requires the source XML document to be well-formed with a rectangular structure. More specifically, the XML document must meet the following requirements:

- 1. The root enclosing element (top-level node) of an XML document is the document container. For SAS, it translates to a library.
- 2. The nested elements occurring within the container (repeating element instances) begin with the second-level instance tag.
- 3. The repeating element instances must represent a rectangular organization. For a SAS data set, they become a collection of rows with a constant set of columns.

**SAS natively reads GENERIC XML that conforms to a row and column definition**

```
<?xml version="1.0" encoding="iso-8859-1" ?>
<!-- root enclosing element -->
<TABLE>
  <!-- repeating element instance...1st row -->
  <sub>SUBJECTS></sub></sub>
    \langle!-- begin reading row 1, column 1 -->
    <FirstName> James </FirstName>
    \langle \text{Age} \rangle 10 \langle \text{Age} \rangle</SUBJECTS>
  <!-- repeating element instance...2nd row -->
  <SUBJECTS>
    <FirstName> Tom </FirstName>
    \langle \text{Age} \rangle 12 \langle \text{Age} \rangle</SUBJECTS>
  <!-- repeating element instance...3rd row -->
  <SUBJECTS>
    <FirstName> Joe </FirstName>
    \langle \text{Age} \rangle 15 \langle \text{Age} \rangle</SUBJECTS>
</TABLE>
```
**Figure 9. Generic XML file** 

**SAS needs an XMLMap to read non-GENERIC XML that violates a row and column definition**.

For example below, under the field SCORES, another field GRADE is wrapped in it.

```
\leq?xml version="1.0" encoding="iso-8859-1" ?>
<TABLE>
  <STUDENTS>
    <ID> 0755 </ID>
    <NAME> Fred Brown </NAME>
    <CLASS> Calculus </CLASS>
    <SCORES>
      <GRADE>90</GRADE>
       <GRADE>100</GRADE>
    \langle/SCORES>
  </STUDENTS>
  <STUDENTS>
    <ID> 1522 </ID>
    <NAME> Larry Smith </NAME><br><CLASS> English </CLASS>
    <SCORES><GRADE>95</GRADE>
      <GRADE>98</GRADE>
    \langle/SCORES>
  </STUDENTS>
                          ERROR: XML data is not in a format supported natively by the XML libname
</TABLE>
                              engine. Files of this type may require an XMLMap to be input properly.
                            ERROR: Error in the LIBNAME statement.
```
**Figure 10. Non-Generic XML file** 

#### **XML MAPS**

The XMLMap file referenced in the error message is a SAS-specific file that instructs the XMLV2 LIBNAME engine about how to create rows, columns, and other information from the XML markup. You can use either of the following methods to generate the XMLMap file:

1. SAS 9.4 statement LIBNAME … XMLV2 … AUTOMAP= option.

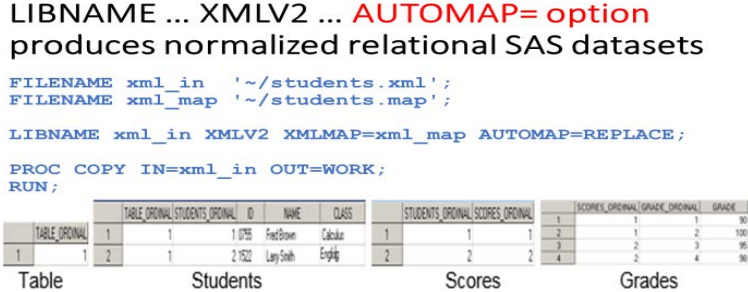

**Figure 11. Libname with AUTOMAP**

2. Using SAS XML Mapper.

SAS Website video [How to Automatically Generate XMLMap](http://www.sas.com/apps/webnet/navigate.jsp?c=438516B8-D8EB-47D0-B3B1-983E02FE82AB) [Files \(video\)](http://www.sas.com/apps/webnet/navigate.jsp?c=438516B8-D8EB-47D0-B3B1-983E02FE82AB) [How to Generate Custom XMLMap](http://www.sas.com/apps/webnet/video-sharing.html?player=brightcove&width=640&height=360&autoStart=true&playerID=2125039707001&playerKey=AQ~~,AAABs_kuvqE~,9q03viSCCi-pEBwCPuqR8xTuRhN9YVDs%20&videoPlayer=2561853968001&emptyPage=false) [Files \(video\)](http://www.sas.com/apps/webnet/video-sharing.html?player=brightcove&width=640&height=360&autoStart=true&playerID=2125039707001&playerKey=AQ~~,AAABs_kuvqE~,9q03viSCCi-pEBwCPuqR8xTuRhN9YVDs%20&videoPlayer=2561853968001&emptyPage=false)

#### **UNDERSTANDING STP WEB SERVICE ERROR CODES**

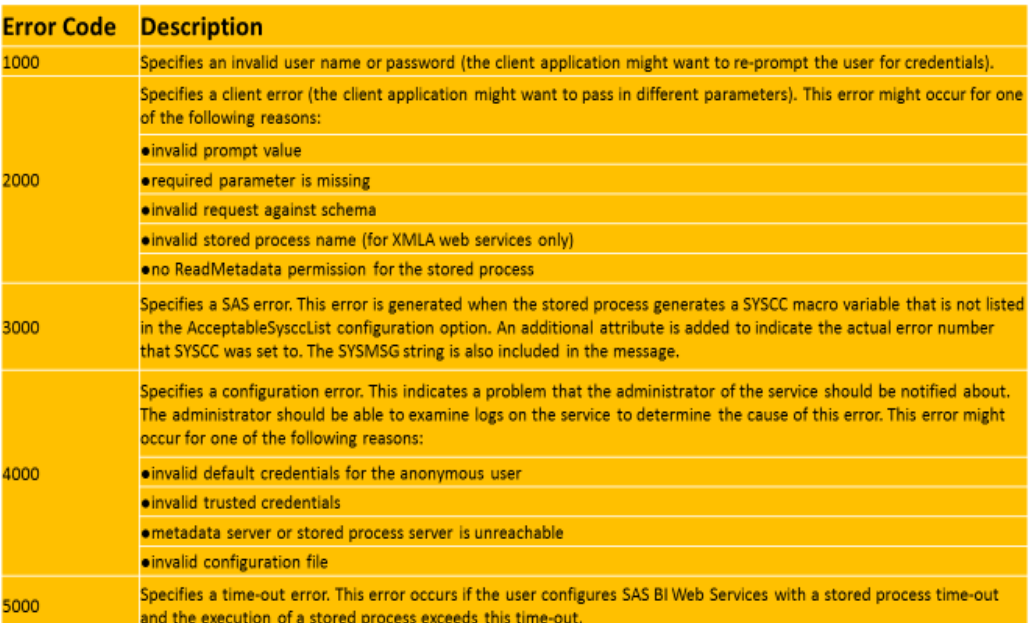

**Figure 12. STP Web Service Error Code samples** 

# **SAS ADMINISTRATION REQUIRED FOR SUPPORTING STORED PROCESSES AND WEB SERVICES**

#### **IMPLEMENTATION AT PRIME**

A standard SAS installation includes all the components needed to run SAS Stored Processes from a web based front-end. However, it may take some additional configuration and understanding on the part of the SAS Administrator to properly support it.

The first thing that became important to this architecture in our implementation was the SAS mid-tier components. This tier includes the SAS Web Server, SAS Web Application Server, and SAS Web Application Infrastructure Platform—components that interact with other more familiar components to deliver the BMT application, such as the Metadata Server and Stored Process Server in the SAS Servers tier and a Web browser in the Clients tier.

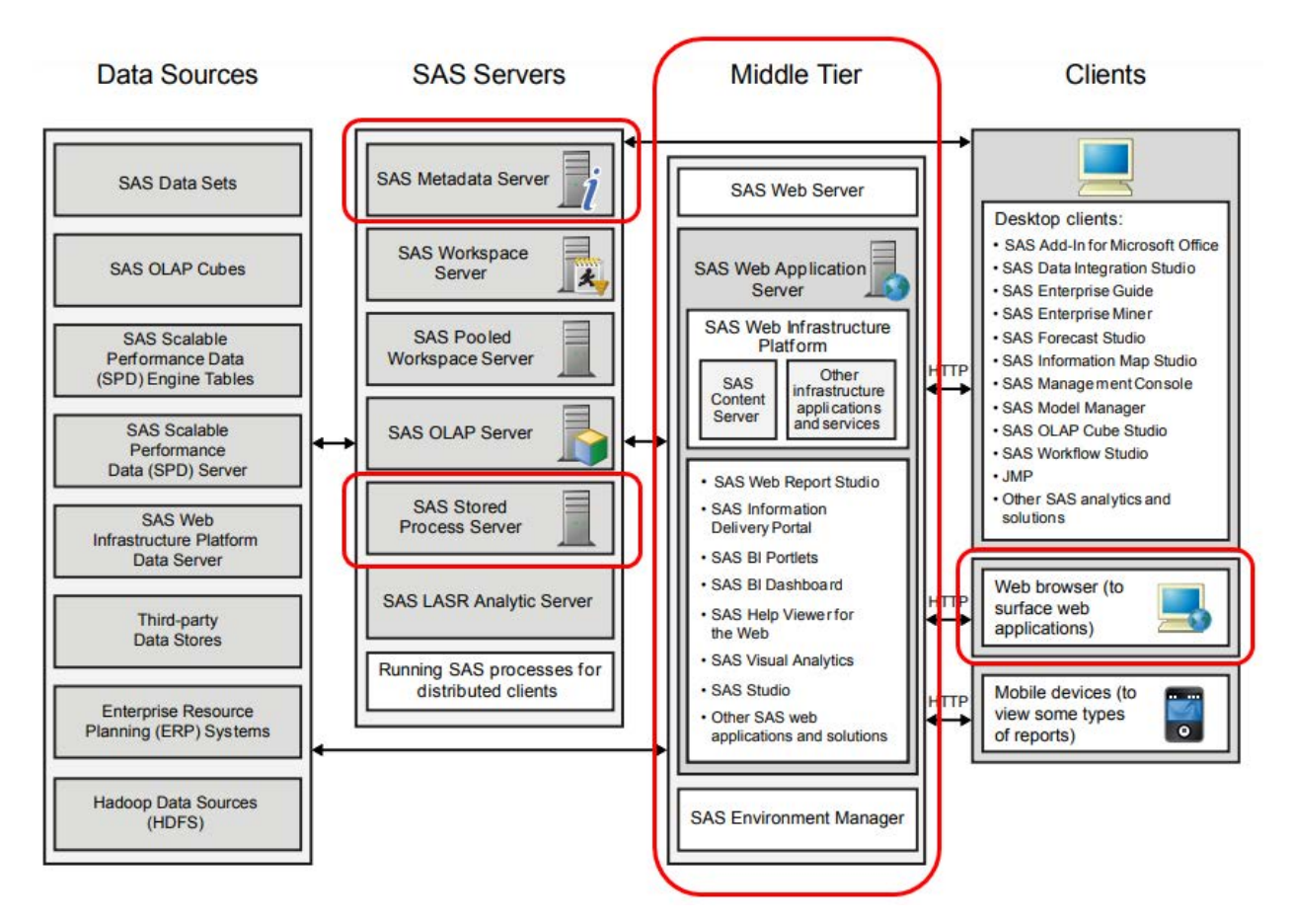

**Figure 13. Architecture of the SAS Intelligence Platform**

In a nutshell, the SAS Stored Process Web Application is the heart of the mid-tier portion of the application. It allows web clients to run SAS Stored Processes and return the results to a web browser. Here is how the SAS Stored Process Web Application processes a BMT request:

1. A BMT user enters information in the Pega web browser UI and clicks the Run button. The information is sent to a web server, which invokes the SAS Stored Process Web Application.

2. The Stored Process Web Application contacts the SAS Metadata Server to retrieve the stored process data.

3. The stored process data is then sent by the Stored Process Web Application to a stored process server via the object spawner.

4. The stored process server runs the SAS stored process program that processes the information and sends the results back through the web application and web server to the web browser.

To get all this to work smoothly requires some additional set-up in the Metadata Repository (MR).

For our implementation a folder STP was created to hold the SAS Stored Processes.

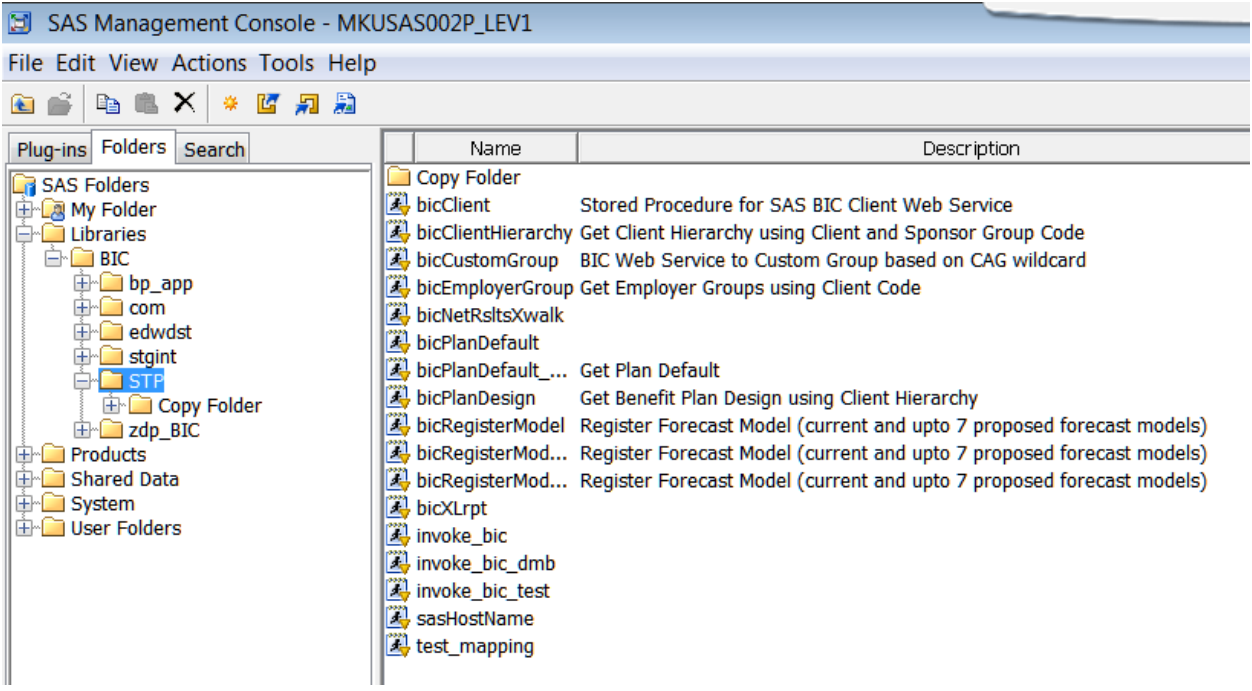

**Figure 14. Creating a STP Folder in MR** 

#### **Stored Process Server Configuration**

The BMT front-end requires individual User authentication but then switches to a shared Service Account for connecting to the Metadata Server and running the Stored Process. Thus, a Service Account was created (sasbiprd) and had to be added to MR Users. In addition, this account was also created in Active Directory in order to interact with SAS for PC Files to create Excel output.

By default, the Stored Process Server (SPS), as defined in the Metadata Repository, runs under the SAS installer account which is sas at Prime. But for the aforementioned reasons it needed to be switched to run under sasbiprd.

To make the switch the following had to be done in the Management Console:

- Server Manager > SASBI > SASBI - Stored Process Server ... Options tab:

- Change Multi-User Credentials value from sas to sasbiprd
- Edit the SAS Trusted User Account
- Users > SAS Trusted User account .... Accounts tab: Add sasbiprd (defaultauth)

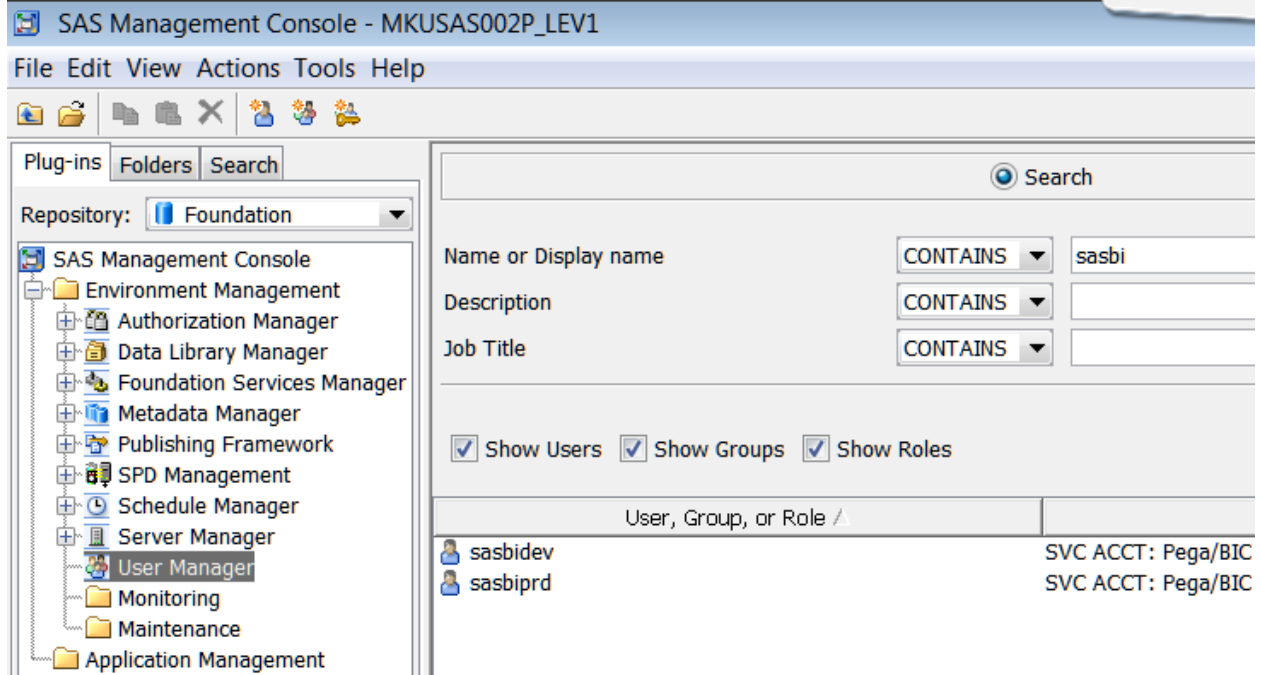

**Figure 14. Creating a STP Service Account in MR** 

Also, some of the STPs need to launch Unix shell scripts so "Allow xcmd" had to be enabled.

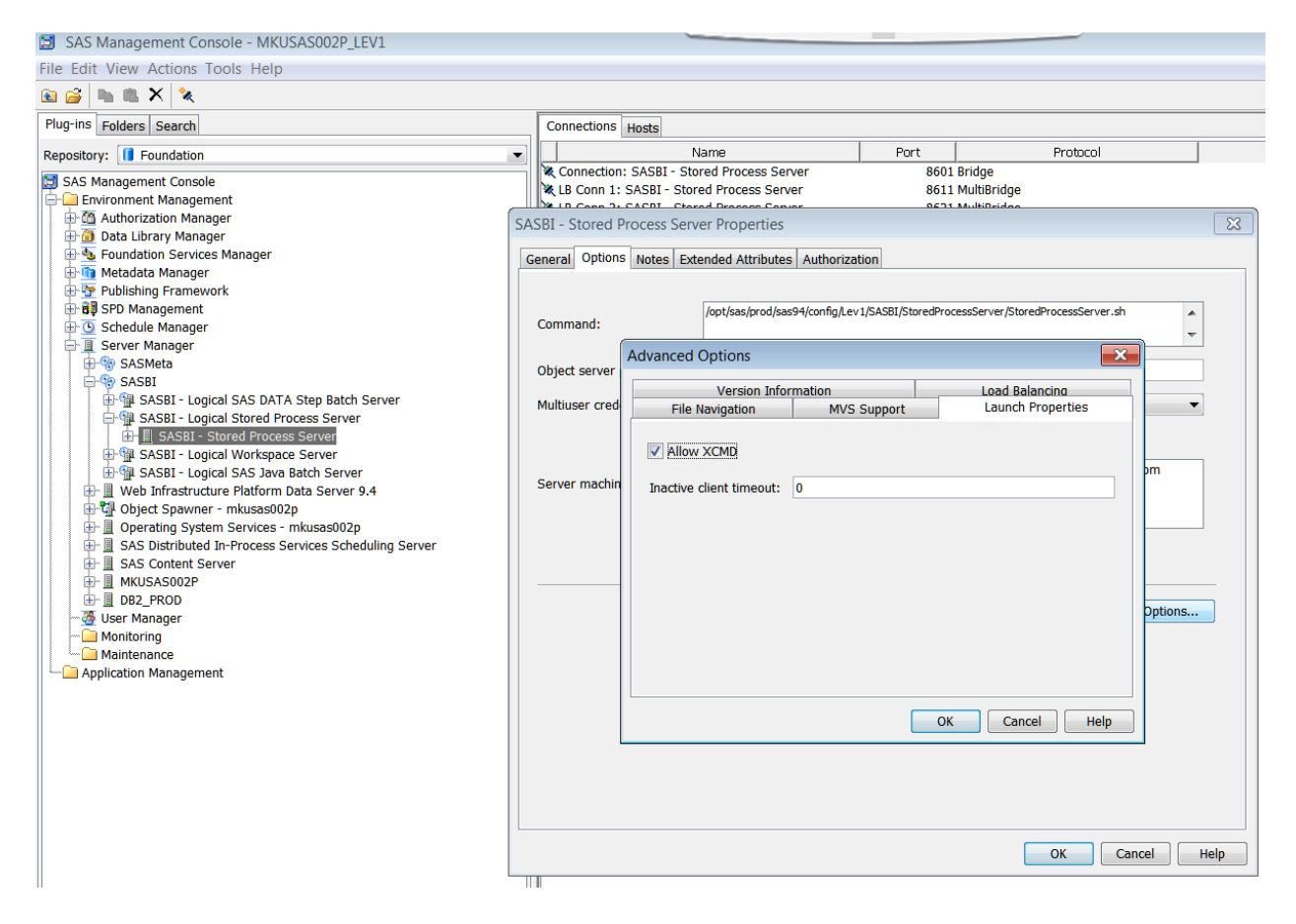

**Figure 15. Enabling the Option - Allow XCMD**

#### **SUPPORTING THE IMPLEMENTATION**

#### **Monitoring STP Logs**

A very important piece of this application is being able to support it. The mid-tier has a lot of logs in various locations that together can paint a picture of the health of the application.

To monitor STPs that have run you would check this log: cd /opt/sas/prod/sas94/config/Lev1/SASBI/StoredProcessServer/Logs

This log can be very verbose so use an egrep command to just find out how many STPs have run in each month: egrep "USER\_ID=|\_PROGRAM=/" SASBI\_STPServer\_yyyy\_mm\*

The above command yields this:

SASBI\_STPServer\_2019-02-20\_mkusas002p\_3146590.log:2019-02-20T14:52:24,326 INFO [02895372] 4062:sasbiprd - USER\_ID=xxxxxxxx

SASBI\_STPServer\_2019-02-20\_mkusas002p\_3146590.log:2019-02-20T14:52:24,326 INFO [02895372] 4062:sasbiprd - \_PROGRAM=/Libraries/BIC/STP/bicRegisterModel

#### **Stopping and Starting the Mid-Tier**

In addition, the mid-tier components can be stopped and started without the overall SAS environment being stopped and started. This is occasionally necessary if an issue arises with just the SAS mid-tier.

When stopping and starting the mid-tier it is good practice to clean-up old logs periodically. See the Appendices for a list of logs and log cleanup detail.

#### **TROUBLESHOOTING**

The BMT front-end is served up through an F5 load balancer and thus requires a JVM to be running that connects to the SAS mid-tier. The SAS Stored Processes can be reached outside the BMT front-end for smoke testing purposes via the familiar ports that SAS configures as part of a standard installation, i.e., [http://MKUSAS002P.primetherapeutics.com:7980/SASStoredProcess/do](http://mkusas002p.primetherapeutics.com:7980/SASStoredProcess/do)

If you can run a STP with the above URL but not the BMT front-end then you know the issue is not with the SAS mid-tier but with the F5 load balancer or JVM.

If the above URL doesn't respond, then you can restart the SAS mid-tier and not have to do a full restart of all the SAS servers. This example shows the "status" command, but you would use "stop" and "start" to recycle the mid-tier:

sas@mkusas002p:/opt/sas/prod/sas94/config/Lev1 # ./sas.servers.mid status

SAS JMS Broker is UP SAS Cache Locator Service ins\_41415 is UP SAS Web Server is UP SAS Web App Server SASServer 1\_1 is UP SAS Environment Manager is UP SAS Environment Manager Agent is UP

## **CONCLUSION**

Today's business applications often require a Web user interface. A web service is the best way to interact with SAS Stored Processes to fulfill that need. SAS BI Web Services expose SAS Stored Processes for execution by using web service protocols. It allows the remote clients to specify input parameters, drive execution of SAS code, and obtain results from that execution. The information covered in this paper will help you understand the approach we took in building BMT using SAS Stored processes to work with Web Services.

The success of the BMT project required a close collaboration between the SAS Developers and the Administrator. A SAS Administrator supporting such an application requires skills that may be unfamiliar when compared to traditional SAS execution environment skills. This paper highlights some key things the SAS Administrator needs to know to configure and support a SAS web-based application like BMT in the SAS operational environment.

## **ACKNOWLEDGMENTS**

Thanks to the Benefit Design Solution & Modeling team at Prime Therapeutics LLC for their contribution of business knowledge, their work in Web interface design and their coordination.

Thanks to the IT Data Warehouse and Reporting team and the BI Tools team from Prime Therapeutics LLC for their expertise, skills and support.

# **CONTACT INFORMATION**

Greg Dorfner [gdorfner@primetherapeutics.com](mailto:gdorfner@primetherapeutics.com) Danni Luo [dluo@primetherapeutics.com](mailto:dluo@primetherapeutics.com) Dwight Buffum [dmbuffum@gmail.com](mailto:dmbuffum@gmail.com)

## **RECOMMENDED READING**

Web Services with SAS® by Anton Fuchs (SAS Institute) SAS® 9.4 BI Web Services: Developer's Guide SAS® 9.4 XMLV2 LIBNAME Engine Tip Sheet SAS® 9.4 XML LIBNAME ENGINE: User's Guide SAS® 9.4 Intelligence Platform: Middle-Tier Administration Guide, Fourth Edition Frederick Pratter, Eastern Oregon University, La Grande, OR

# **APPENDIX 1 KEY MID-TIER LOGS**

When the mid-tier is healthy you will see few if any WARN or ERRORs in the following logs

/opt/sas/prod/sas94/config/Lev1/Web/WebAppServer/SASServer1\_1/logs/...

CATALINA.OUT GEMFIRE.LOG SERVER.LOG

localhost\_access\_log.yyyy-mm-dd.txt LOG contains HTTP commands (GET, POST, etc.)

If things start going awry you may see these kinds of errors : HTTP/1.1" 500

Stop looks like this in catalina.out:

10:33:10,539 | INFO | [StandardService] | Stopping service Catalina

Startup looks like these below lines in catalina.out. Look for "Initialization complete"

2018-06-04 10:36:39,042 WARN (main) [com.springsource.tcserver.serviceability.rmi.JmxSocketListener] Detected LDAP configuration '/opt/sas/prod/sas94/config/Lev1/Web/WebAppServer/SASServer1\_1/conf/jaas.config', but there is no ldap configuration entry specified. 10:36:39,123 | INFO | [Catalina] | Initialization processed in 2520 ms 10:38:12,889 | INFO | [StandardService] | Starting service Catalina …more lines…. 21:46:09,574 | INFO | [Catalina] | Server startup in 253902 ms …more lines…. 2018-06-04 10:36:39,123 INFO (main) [org.apache.catalina.startup.Catalina] Initialization processed in 2520 ms …more lines…. 2019-10-24 21:46:54,931 [Thread-186] INFO [unknown] com.sas.svcs.content.relationship.dao.scheduling.RelationshipSchedulingHandler - Initialization complete

## **APPENDIX 2 MID-TIER LOG FILE CLEANUP**

Once the mid-tier is stopped remove these files (your path and Lev will be different than what is shown in red below):

/opt/sas/prod/sas94/config/Lev1/Web/Logs/SASServer1\_1

- \*.log
- \*.log.\*

/opt/sas/prod/sas94/config/Lev1/Web/WebAppServer/SASServer1\_1/logs

- \*.log
- \*.out
- \*.txt
- $*$ .txt. $*$
- $*$ .log. $*$

/opt/sas/prod/sas94/config/Lev1

```
Snap.*
heapdump.*
javacore.*
```
/opt/sas/prod/sas94/config/Lev1/Web/gemfire/instances/ins\_41415

- \*.log
- \*.dat
- $*$ .log. $*$

/opt/sas/prod/sas94/config/Lev1/Web/WebServer/logs

\*.log

/opt/sas/prod/sas94/config/Lev1/WebInfrastructurePlatformDataServer/Logs \*.log

/opt/sas/prod/sas94/config/Lev1/Web/WebAppServer/SASServer1\_1 Remove the entire temp directory

/opt/sas/prod/sas94/config/Lev1/Web/activemq/data Remove all the files within and the entire kahadb directory

/opt/sas/prod/sas94/config/Lev1/Web/WebAppServer/SASServer1\_1/work/Catalina Remove the entire localhost directory